# *CHEGOU O MOMENTO*

#### **Acesse seus boletos da COPLACANA agora mesmo, é rápido e fácil.**

Confira o passo a passo e a facilidade de gerenciar seus boletos com comodidade.

**PASSE PARA A PRÓXIMA PÁGINA**

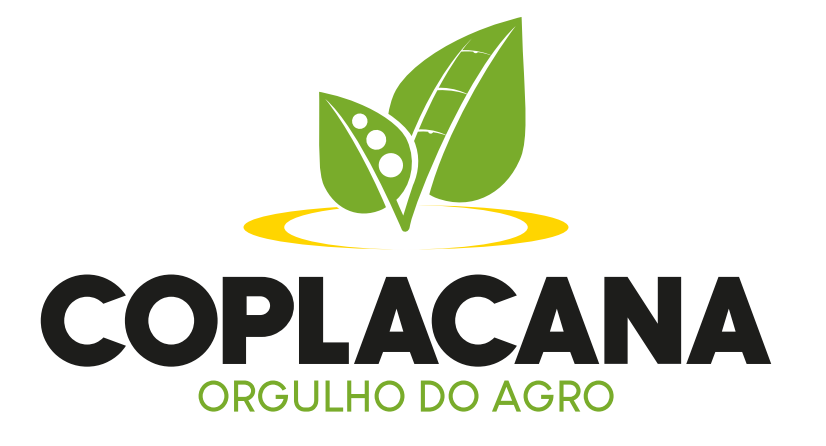

Acesse o seu e-mail (que cadastrou na Coplacana) e confira sua Caixa de Entrada (verifique também o seu spam):

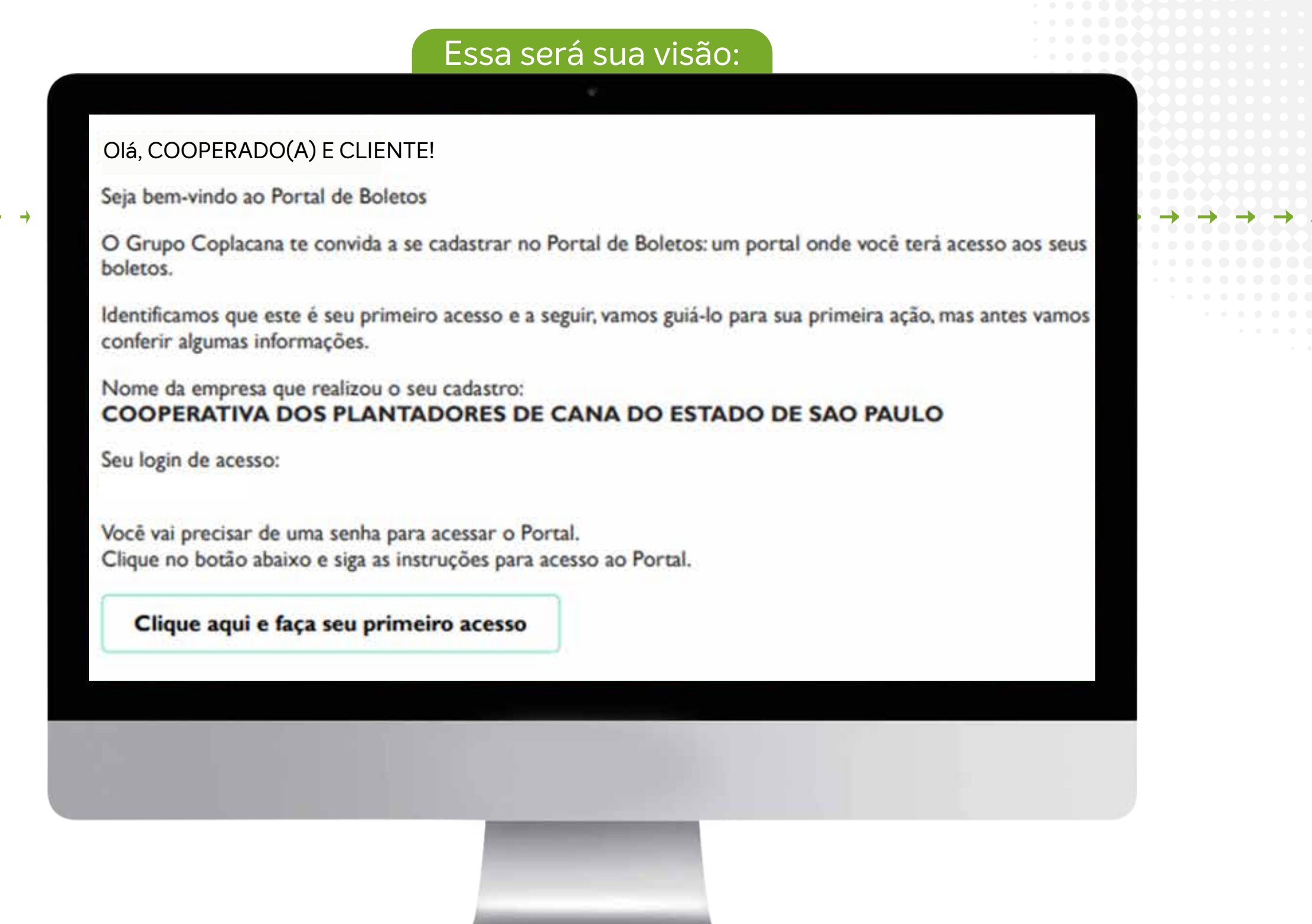

No corpo do e-mail, clique em **"Clique aqui e faça seu primeiro acesso"**

Caso não tenha recebido o e-mail, acesse o link: https://pagador.portaldeboletos.com.br/home **Insira seu CPF ou CNPJ (apenas números)** e depois, clique em: "Esqueci minha senha" para recuperar seu acesso.

Digite uma nova senha, atente-se às especificações necessárias para criação.

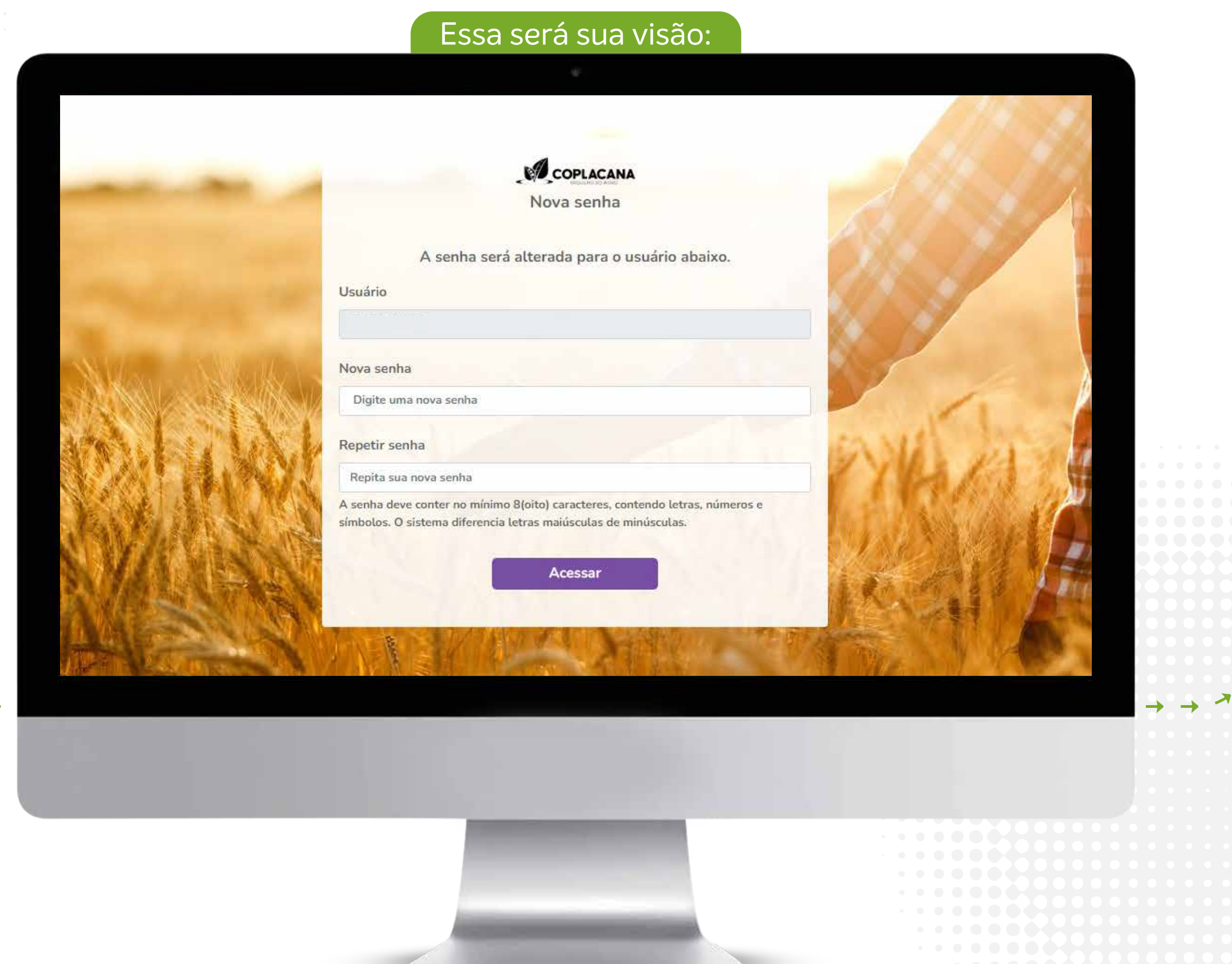

Repita sua senha e clique em "Acessar".

Opcionalmente responda o questionário ou clique em fechar.

Atente-se à política de uso de Cookies. Após ler, selecione "Eu li e aceito a política de cookies" e clique em "**Aceito**".

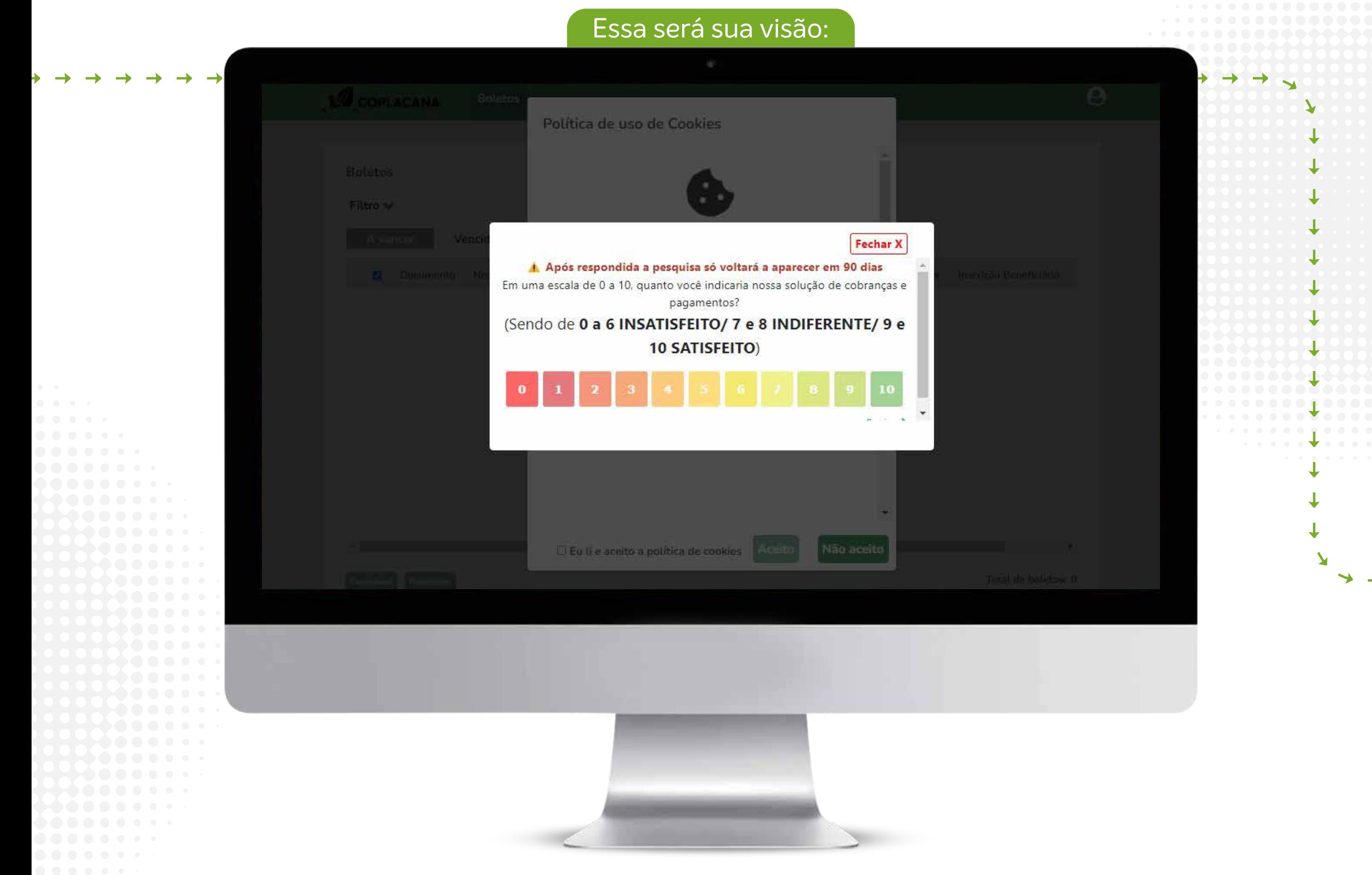

Na sequência, verifique a "Política de Privacidade" e clique em "**Aceito**".

Prontinho, seus boletos e sua gestão financeira já estão nas suas mãos! Eles aparecerão aqui:

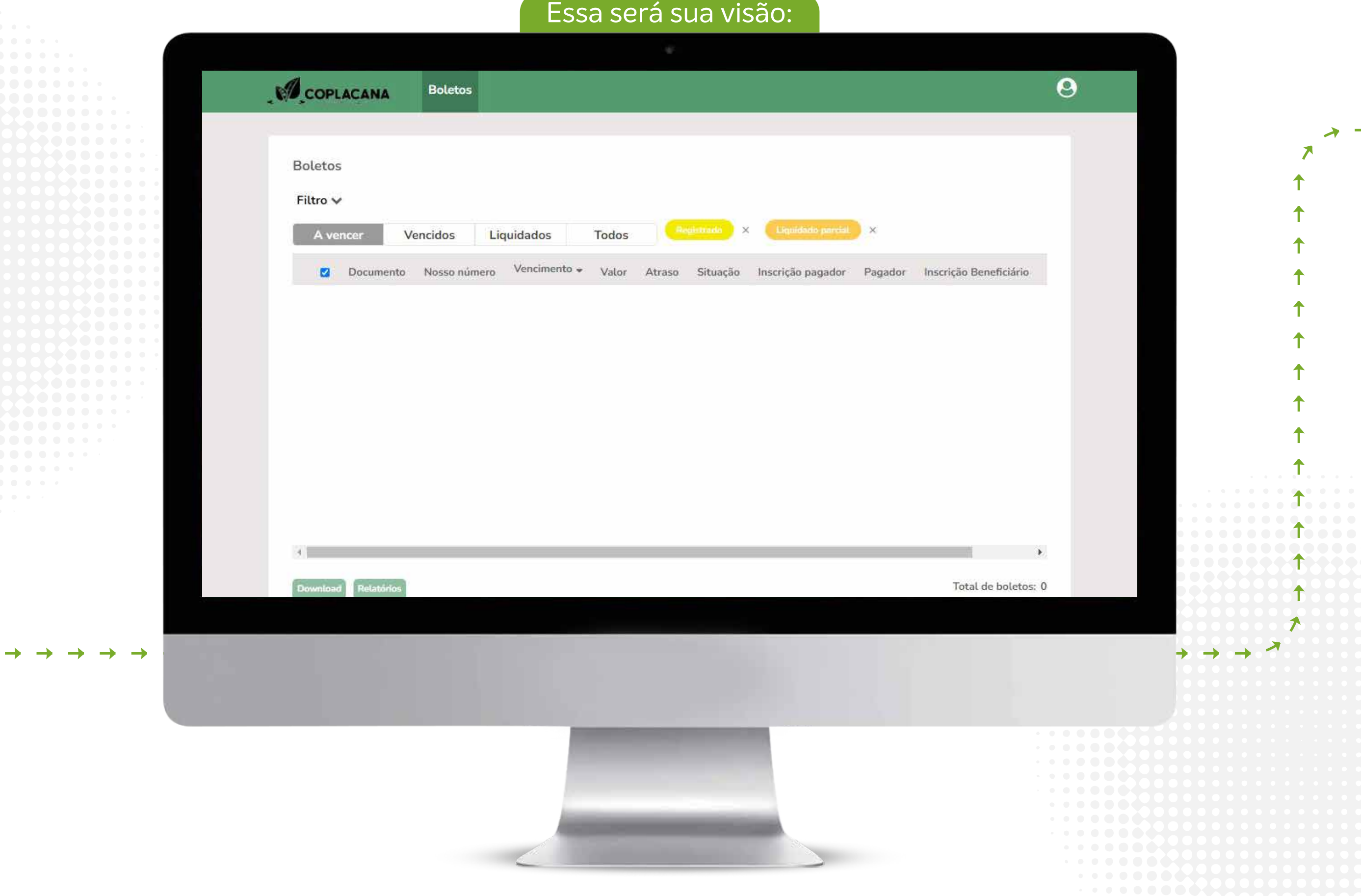

Em nosso portal você pode verificar seus boletos: "A vencer", "Vencidos", "Liquidados" e "Todos".

É possível baixar seu boleto em PDF ou copiar a linha digitável e colar diretamente em seu aplicativo do banco.

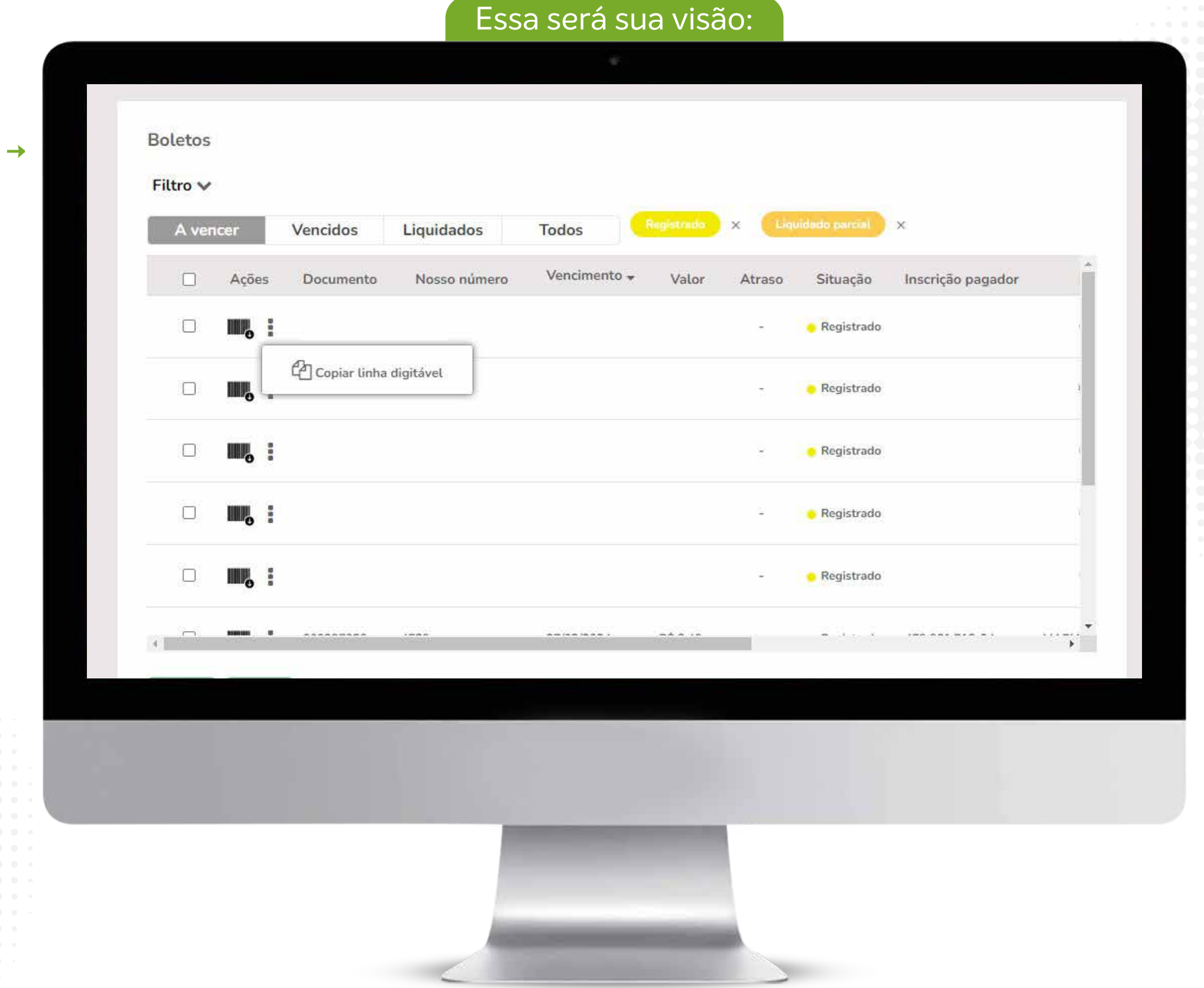

**É fácil e rápido!** Para dúvidas, entre em contato com o nosso setor de cobrança através do WhatsApp **(19) 97151-3163** ou pelo telefone **(19) 3401-1173.**

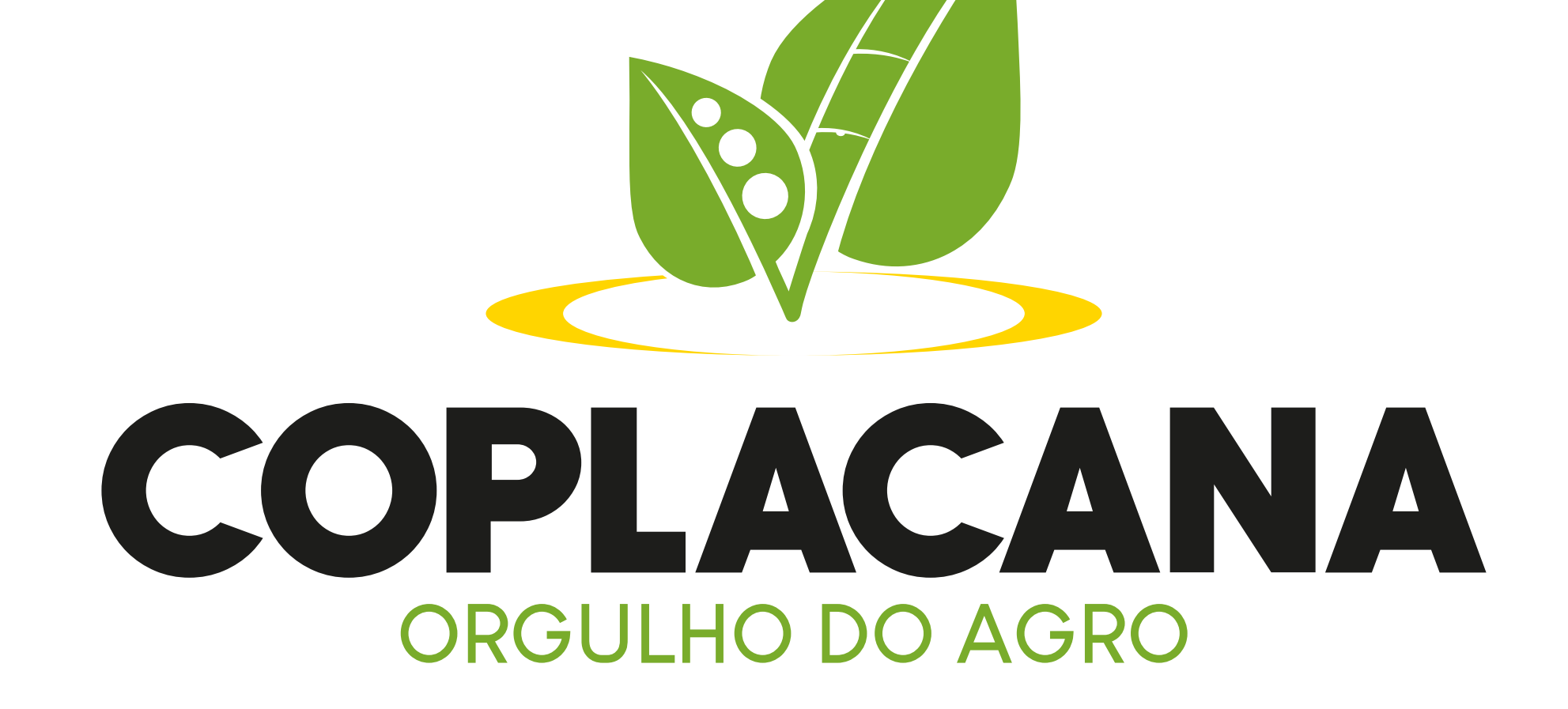

**revistadigitalcoplacana**.com.br

. . **. . . . . . . . . . . . . . .**